III SEMINÁRIO DE INICIAÇÃO CIENTÍFICA DA UNIFESSPA

14 E 15 DE SETEMBRO.

# **PROJETO E IMPLEMENTAÇÃO DA** *CUTSCENE 3D* **E DA SEGUNDA FASE DE UM JOGO ELETRÔNICO COM TEMA HISTÓRICO SOBRE A GUERRILHA DO ARAGUAIA**

Gilberto Pinheiro de Oliveira<sup>1</sup> - Unifesspa Manoel Ribeiro Filho<sup>2</sup> - Unifesspa

**Agência financiadora:** CNPq

# **1. INTRODUÇÃO**

**PROPIT/UNIFESSPA** 

O uso de jogos na educação é uma abordagem bastante difundida hoje. Diariamente, surgem novos mecanismos que contribuem para o aprendizado dos estudantes em diversas áreas do conhecimento (CASSOL; ROSSA; BITTENCOURT et al., 2016). Neste cenário, segundo (PRENSKY, 2012), os jogos proporcionam diversão, que acarreta prazer e satisfação, elementos do processo de aprendizagem; eles criam um ambiente de brincadeira envolvendo os participantes de forma intensa e fervorosa agindo favoravelmente em relação à diminuição do estresse e da ansiedade, aumentando a criatividade: brincar contribui na melhoria do desempenho das ações e da aprendizagem.

Além disto, A área de educação é atualmente uma das maiores consumidoras de produtos gamificados (que utilizam mecânicas de games), auxiliando no processo de aprendizagem de maneira mais lúdica, aumentando a motivação dos participantes (BEM, 2014).

Neste contexto, este trabalho objetiva apresentar o processo de projeto e implementação da *cutscene*  3D e segunda fase de um jogo eletrônico educativo sobre a Guerrilha do Araguaia com foco na atuação do guerrilheiro Osvaldão. Este jogo foi idealizado para ser utilizado como auxilio no ensino na disciplina de História nas escolas da cidade de Marabá. Os cenários do jogo são construídos e estruturados dentro da região onde ocorreu a guerrilha, ou seja, à esquerda do rio Araguaia, com limites entre o rio Caianos e a cidade de São Domingos do Araguaia, com densa vegetação, como era na época da guerrilha, constituída de castanheiras e babaçus, que forneciam alimentação de alto valor energético e muita caça como veado, anta, tatu, paca, jabuti e outros. Até então, o jogo foi testado em uma escola particular, obtendo grande aceitação por parte dos alunos e professores envolvidos.

# **2. MATERIAIS E MÉTODOS**

 $\overline{\phantom{a}}$ 

O jogo conta com duas fases. Nelas, destacam-se os artefatos gerados: a *cutscene* inicial em 3D e a segunda fase do jogo em 2D. Para a criação destes artefatos, foi necessária à coleta de dados, feita através fotos e vídeos colhidos durante as visitas realizadas nos locais onde ocorreu a Guerrilha. Após isto, estes dados foram utilizados para a modelagem dos ambientes (*cutscene* e segunda fase) que, depois de prontos, foram carregados em um motor de jogos e programados, fazendo-os interagir com o usuário.

O software *Blender* 3D fora empregado na criação do cenário da *cutscene* inicial e animação dos personagens do jogo que foram criados por meio de imagens de referência (fotos, plantas e vídeos), aproveitando, de maneira eficiente e eficaz, os recursos do *Blender*. O *Makehuman*, usado para a criação dos personagens Osvaldão e menino – apresentados na *cutscene* inicial, é um programa gratuito e intuitivo de modelagem de personagens humanoides. Ele oferece ferramentas que permitem, com um clique do mouse, definir proporções do corpo humano, sexo, roupas, cores e etc. O software *GNU Image Manipulation Program* (*GIMP*) (GIMP, 2016) foi utilizado para tratar (ajustes de inclinação, recortes e etc) as texturas dos modelos para serem utilizadas com o *Blender* no processo de texturização. O software *Inkscape* (INKSCAPE, 2016)

<sup>1</sup>Graduando em Sistemas de Informação na Universidade Federal do Sul e Sudeste do Pará (FACEEL/IGE/Unifesspa). Bolsista PIBIC/CNPq. E-mail: gilberto.oliveira@unifesspa.edu.br.

<sup>2</sup>Doutor em Engenharia Elétrica. Professor Titular Adjunto da Universidade Federal do Sul e Sudeste do Pará (FACEEL/IGE/Unifesspa). Coordenador do Programa de Extensão Construção de Jogos Educativos e Implantação em Escolas Públicas da Cidade de Marabá. E-mail: manoelrib@unifesspa.edu.br.

fora utilizado para criar as plantas dos ambientes, os cenários e personagens 2D. A *Unity 3D* (UNITY3D, 2016), que é uma game *engine* (motor de jogos) 3D proprietário criado pela *Unity Technologies,* foi empregada para integração dos elementos do jogo (cenários, personagens e etc.), dando "vida" aos mesmos (é o software mais importante na criação de um jogo).

Para a coleta de dados, especificamente da *cutscene* inicial (Forte da cidade de São Domingos do Araguaia), foi utilizado o software *Google Earth*, obtendo uma imagem com a vista de topo da cena. Além disto, utilizando uma câmera digital, foram feitas visitas ao ambiente para coleta de imagens e vídeos com o intuito de fazer uma extração arquitetônica e imersiva mais detalhistas. A figura 1 mostra a imagem extraída do *Google Earth*.

Na coleta de dados do Osvaldão, foram utilizadas imagens extraídas de bibliografias como referência. Na figura 2 tem-se uma das imagens utilizadas.

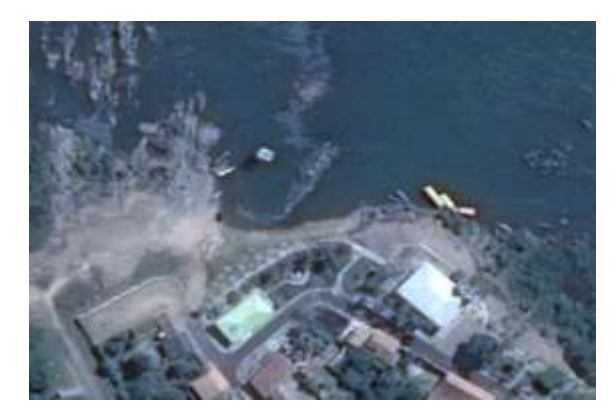

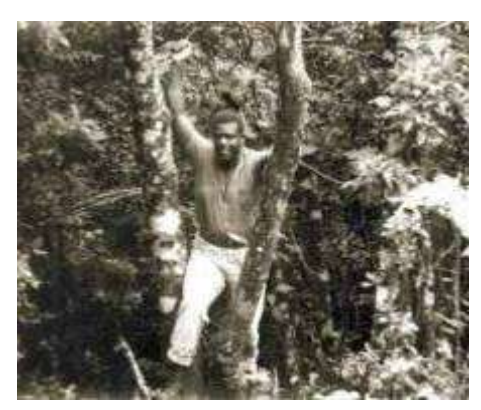

Figura 1: Imagem extraída do *Google Earth*. Figura 2: Imagem de referência do Osvaldão.

Na etapa de modelagem 3D do cenário, a imagem extraída do *Google Earth* foi empregada como referência no software *Blender*, dando uma base geral da modelagem. Assim, o modelo foi finalizado e, através das fotos e vídeos tirados com a câmera, foi possível a construção dos arredores do ambiente, aumentando a sensação de realismo do mesmo. A figura 3 apresenta o cenário do Forte finalizado. Para a modelagem do personagem, a figura 2 foi utilizada como referência, assim, usando o software *Makehuman*, foi criado o modelo do humanoide. Após isto, com uso do *Blender* e do sensor *Kinect,* foram criadas as animações do personagem. A figura 4 mostra o modelo 3D do Osvaldão no cenário.

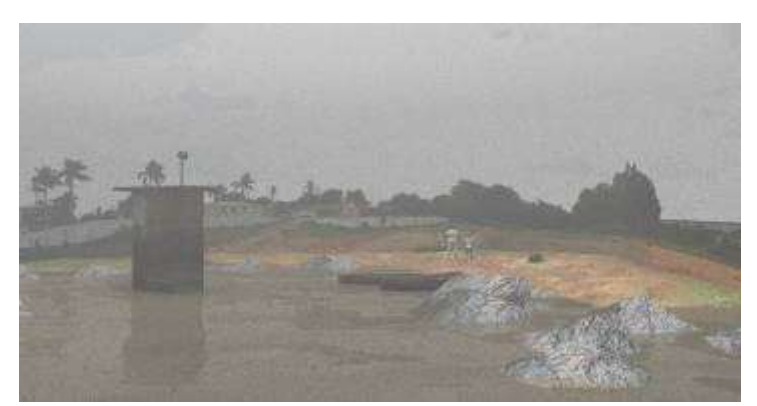

Figura 3: Cenário do Forte finalizado para a cutscene

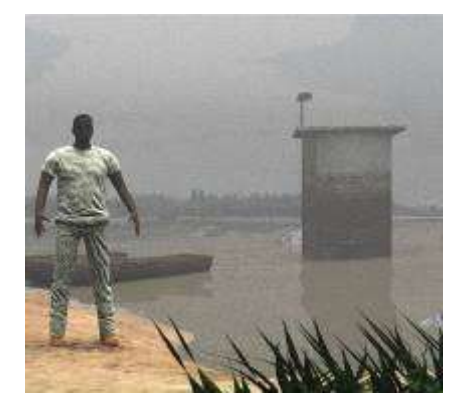

Figura 4: Modelo 3D do Osvaldão na cena doForte.

Para a segunda fase do jogo, o software *Inkscape* foi utilizado para o desenho de todos os elementos do cenário 2D (vegetação, terreno, animais e etc.). Após esta etapa, os elementos foram exportados para o motor de jogos e organizados para formar as cenas da segunda fase, visíveis nas figuras 5 e 6. A arte 2D dos cenários foi desenvolvida por bolsistas de extensão e voluntários, membros do projeto.

Após as etapas acima, houve a integração dos modelos criados usando o motor de jogos *Unity 3D*, adicionando aspectos de dinâmica do mundo real, criando simulações de física no ambiente, tais como: colisões entre corpos, gravidade, iluminação e cálculo de sombras. Do mesmo modo, usando scripts desenvolvidos em linguagem de programação *C#* (lê-se *C Sharp*), fora possível criar interação entre os objetos do ambiente e o aprendiz-jogador. A *cutscene* em 3D foi produzida como um vídeo, assim, o jogo ficou mais leve e dinâmico, pois o desempenho de reprodução de vídeo é melhor em relação a renderização de conteúdo tridimensional.

#### **3. RESULTADOS E DISCUSSÕES**

Com os resultados obtidos, tem-se um jogo educativo de plataforma 2D*,* que objetiva auxiliar professores da disciplina de História nas escolas da cidade de Marabá-PA, apresentando a Guerrilha do

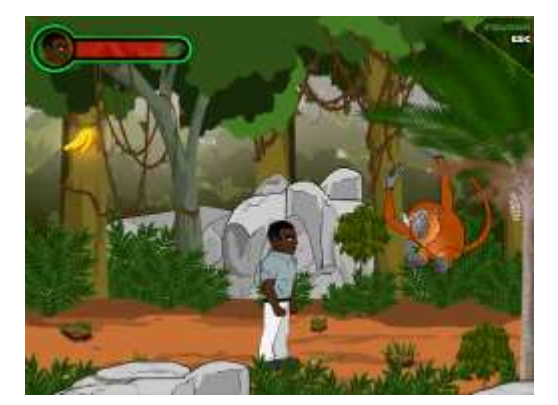

Figura 5: Trecho da segunda fase do jogo – Figura 6: Trecho da segunda fase do jogo – missão 2. missão 1.

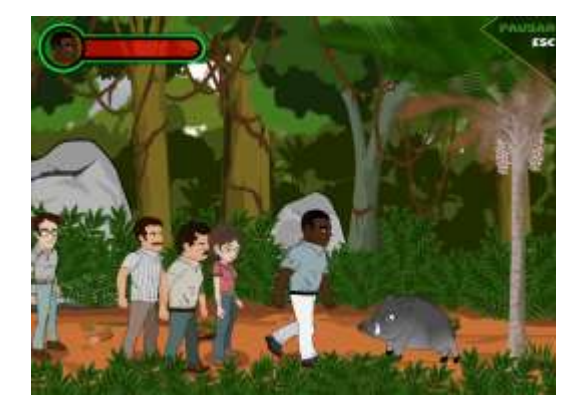

Araguaia pautada em relatos sobre a figura de Osvaldão. Assim, o game é composto inicialmente por duas fases, onde a segunda fase está estruturada em duas missões.

Resumidamente, a primeira missão mostra a chegada de Osvaldão na região do Bico do Papagaio, onde o mesmo enfrentou vários desafios proporcionados pelos perigos da selva amazônica. A segunda missão mostrar a construção e chegada de membros no primeiro acampamento dos guerrilheiros, o Destacamento B, no qual Osvaldão foi seu fundador e líder. Além disto, a segunda missão relata a expulsão do grileiro Pedro Mineiro e seus capangas por Osvaldão, um episódio real ocorrido durante a guerrilha.

O primeiro teste em que o jogo foi submetido ocorreu no Colégio Alvorada, localizado no bairro Novo Horizonte, com uma turma do oitavo ano (sétima série), com cerca de 22 alunos da disciplina de História. Durante os testes, os alunos e o professor mostraram boa aceitação da ferramenta proposta. Os testes são apresentados nas figuras 7 e 8.

Além disto, foram submetidos dois resumos de artigos completos com base neste trabalho: o primeiro no XVI Simpósio Brasileiro de Jogos e Entretenimento Digital (SBGAMES) 2017, na trilha Cultura; o segundo no mesmo evento, na trilha Arte e Design. O resultado do aceite das submissões dos resumos está previsto para o dia 04 de setembro de 2017.

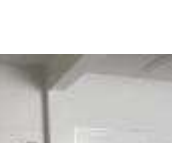

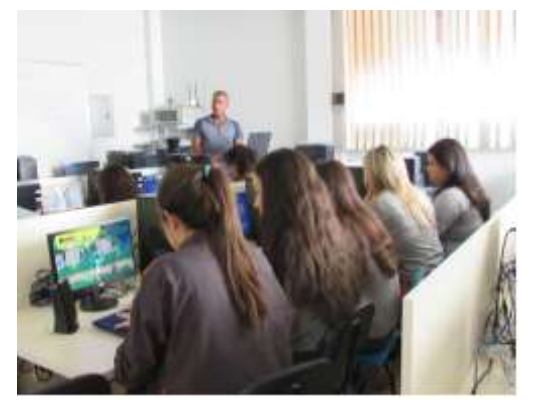

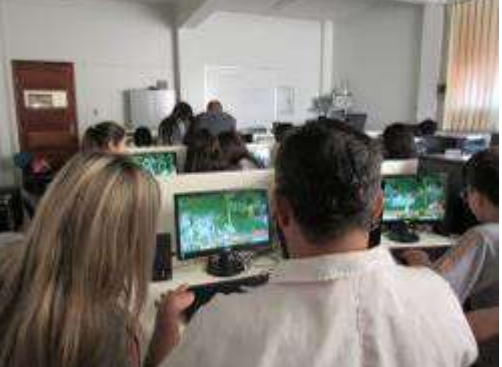

Figura 7: Alunos testando o jogo. Figura 8: Professor testando o jogo.

### **4. CONCLUSÃO**

Neste trabalho foi apresentado processo de desenvolvimento da *cutscene* inicial (Forte do município de São Domingos do Araguaia) e da implementação da segunda fase do jogo educacional sobre a Guerrilha do Araguaia, cujo objetivo é auxiliar no processo de ensino-aprendizagem de História, de maneira lúdica e divertida através das facetas do guerrilheiro Osvaldão.

Futuramente, será realizada distribuição do jogo para dispositivos móveis baseados em Android, fazendo com que os alunos, através do seu dispositivo, utilizem o jogo sem necessidade de alocar espaço em laboratório de informática, facilitando a disseminação do game, principalmente nas escolas públicas de ensino, onde é notória a precariedade da infraestrutura de tecnologia da grande maioria, em Marabá-PA.

Assim, através deste projeto, o aluno terá interação com os diversos personagens e cenários nos quais poderão simular situações históricas, assim como também trabalhar o raciocínio lógico que o auxiliará em muitas outras disciplinas.

### **AGRADECIMENTOS**

O autor deste trabalho agradece o apoio do Programa Institucional de Bolsas de Iniciação Científica (PIBIC), do Conselho Nacional de Desenvolvimento Científico e Tecnológico (CNPq) e parceiros, da Universidade Federal do Sul e Sudeste do Pará e dos membros da equipe de desenvolvimento deste projeto.

### **REFERÊNCIAS**

CASSOL, Vinícius; ROSSA, Pedro; BITTENCOURT, João; MARSON, Fernando; RIGO, Sandro. **Sete Povos: Games e Realidade Virtual para contar a história das Missões Jesuíticas no Brasil**. Simpósio Brasileiro de Jogos e Entretenimento Digital (SBGAMES), 2016.

GIMP Fundation. GIMP. **Página Principal**. Disponível em: <http://www.gimp.org>. Acesso em: 21 jul. de 2017.

INKSCAPE Fundation. INKSCAPE. **Página Principal**. Disponível em: <http://www.inkscape.org>. Acesso em: 21 jul. de 2017.

PRENSKY, M. Aprendizagem baseada em jogos digitais. **Serviço Nacional de Aprendizagem Comercial (SENAC)**. São Paulo, 2012.

BEM, Rafael. **"Projeto ludus: uma metodologia gamificada de gerenciamento de projetos".** 2014. 73. Dissertação (Mestrado) - Departamento de Design, Universidade Federal de Pernambuco, Recife. 2014.

TORI, Romero. A presença das tecnologias interativas na educação. **Revista de Computação e Tecnologia da PUC-SP**, São Paulo, v. 2, n. 1, p.4-16, out. 2010.

UNITY Technologies. UNITY3D. **Página Principal**. Disponível em: <http://www.unity3d.com>. Acesso em: 21 jul. de 2017.